# **micromodul DL3**

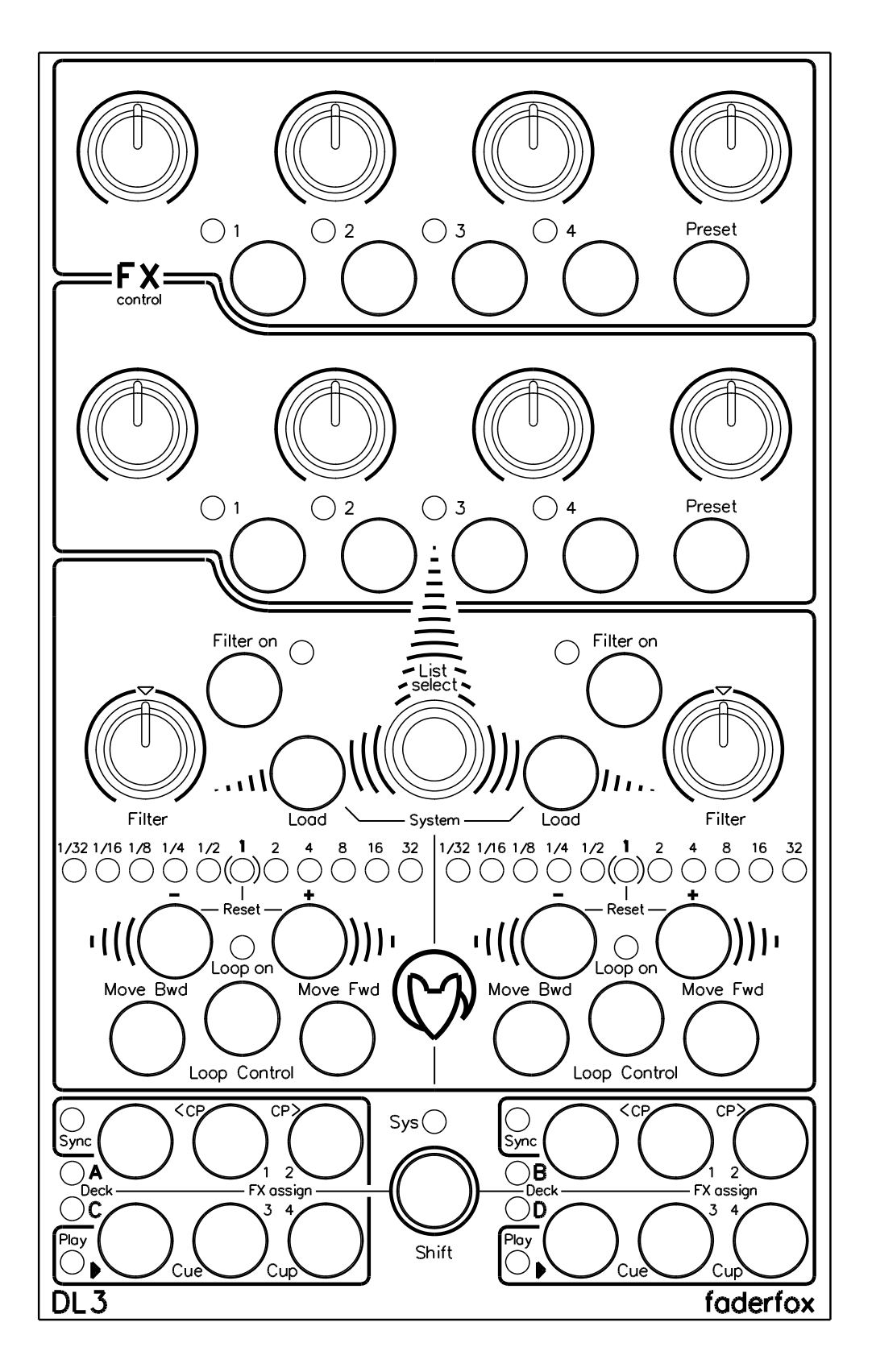

**User manual**

## **Provision of guarantee and product liability**

The seller warrants for faultless material and proper manufacture for a period of 24 months from the date of sale to the end user.

Excluded from the stated guarantee are defects on parts as the result of normal wear-and-tear. These parts are mostly faders (sliding guides), potentiometers, encoders, buttons, switches and touchpads.

Also excluded from the guarantee are damages that are the result of :

incorrect or inappropriate handling, excessive force, mechanical or chemical influences, incorrectly connecting the instrument with other instruments, incorrect or inappropriate use.

The warranty is void if the instrument is opened or changed. In addition, there is no warranty for individual parts and components (in particular, semiconductors) and disposables/ consumables. The seller is not liable for consequential damages which are not the result of criminal intent or negligence on his part. The following conditions must be met in order to claim the warranty services:

- Instrument is either in its original packaging or similar packaging.
- Copy of the invoice with the serial number clearly visible.
- Meaningful error report or description of the error is attached.

The buyer assumes all costs and dangers of return shipments to the manufacturer. Since the user's manual which is included with each instrument also affects the warranty conditions (especially regarding safety issues), it is absolutely essential that you read through and follow all instructions.

## **Safety precautions and servicing**

- Instrument's intended use is based on the functions and procedures contained in this manual
- Read all instructions for use as well as all enclosed literature before using the instrument
- Use only in closed rooms (not for outdoor use)
- Never use in a moist or humid environment (laundry rooms, swimming pools, etc, …)
- Not for use in the vicinity of heat sources (radiators, ovens, etc, …)
- Operational temperature is in the range of  $0^{\circ}$  + 40° C
- Not for use in the vicinity of flammable material
- The instrument should not be in direct or prolonged contact with sunlight
- Dusty environmental conditions should be avoided
- Connect only to USB ports of computers or hubs
- No foreign objects are permitted inside the instrument casing
- No liquids should get inside the instrument casing
- Never let the instrument fall to the ground (casing and/or control elements may be damaged)

If the instrument must be opened (for example, to remove foreign objects from the casing or for other repairs), this may only be done by qualified personnel. The USB-cable must be disconnected before opening the instrument. Guarantee is void for defects that occur if the instrument was opened by an unauthorised or unqualified person.

Use a soft towel or brush to clean the instrument. Please do not use any cleaning liquids or water, so you avoid any damages to the instrument.

#### **Package contents**

- Device
- USB cable (with angle plug)
- Manual
- CD with settings and manuals

#### **Introduction**

Thank you for choosing a Faderfox controller. These probably world's smallest DJ-controllers are designed for live use on stage. All Faderfox controllers are professionally manufactured in series in Germany, ensuring high quality. The 3rd generation brings a lot of new features like USB connection, better controls, access to four decks, access to four FX slots and much more.

**DL3 is the perfect solution for FX and loop control in Traktor Pro**. The device controls effects, loops, key, cues, transport, filters and browser. Check it out…

#### **Features**

- **- Special controller** for DJ software (optimised for Native Instruments Traktor Pro)
- **- Setup files** for Traktor Pro/Duo in current version 1.2.4 or higher are shipped with the controller
- **- USB interface -** class compliant / no driver necessary
- **- Controls up to four decks** easy switching between deck A-C and B-D on the fly
- **- 4 FX slots available** access to 2 FX slots simultaneously by 8 pots and 10 buttons
- **- 4 presets per FX slot** to store FX types and FX modes (advanced/chained)
- **About 250 commands** all freely reassignable
- **- 2 large loop sections** with each 11 led's to show current loop lengths and 5 buttons
- **- Browser section with encoder and 2 load buttons** (with additional tree navigation)
- **- 37 coloured buttons**
- **- All controls with double function** by holding down the shift button
- **- 43 LED's in different colors** to display various informations
- **- Indication of FX, play, sync, loop, filter states** by feedback data from computer software
- **- USB bus powering** consumption less than 500mW / 100mA
- **- Very compact design** in a black, plastic casing (desktop format 180x105x70 mm, 350 g)
- **- High-quality** faders, pots and encoders from ALPS
- **- New rubber knobs** for best tactile feeling

#### **System requirements**

- **PC or Mac with a free USB port** (1.0 or higher) or any USB hub
- **- Native Instruments Traktor Pro/Duo** (as of version 1.2.4) or software which allows user assignments of continuous parameters (CC) and note commands.

## Traktor Pro setup 'faderfox DL3 V01.tsi'

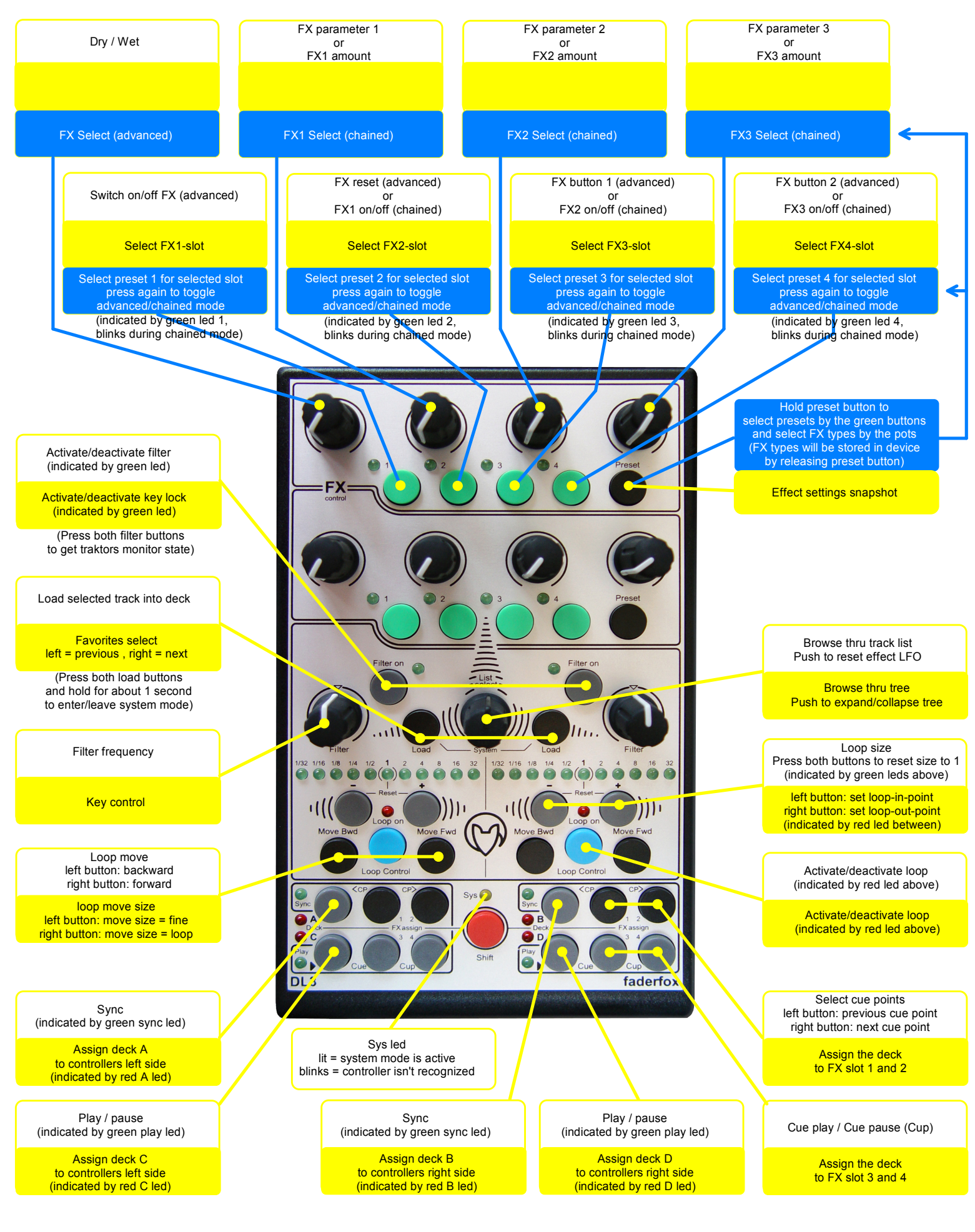

### **Tips**

- **connect** the controller with the included USB cable before you start Traktor
- **blinking sys-led** (the yellow one) indicates that the controller is not yet recognized by the computer
- the controller is **recognized** by the computer as 'Faderfox DL3' or 'USB audio device'
- **import the setup file** from CD (TSI-file in folder DL3) by clicking the add-button in Traktors preferences/ controller-manager and don't forget to activate the **midi-in- and midi-out-ports** for that device
- press both gray Filter buttons to get Traktors monitor state, do this before session start in order to **synchronize all controls** with Traktor (important for FX slot assignments) hold these buttons for about 2 seconds to send the current values of all FX pots
- press both gray Loop size buttons (- and +) to **reset loop size to 1**
- assign both upper and lower **FX section** to Traktors FX slots 1 to 4 by shift + green buttons
- select one of four internally stored **presets** for each FX slot by pushing preset button + green button
- toggle between **effect modes advanced/chained** by holding down preset button and pressing again the same green button (led is lit for advanced mode / led blinks for chained mode)
- choose one of the available **FX types for each preset** by holding down preset button + turning FX pot, left FX pot for advanced mode, right three FX pots for chained mode (will be stored internally after releasing the preset buttons)
- **!!! avoid changing effect order and count** in Traktors preferences/effects otherwise you could get wrong FX types by choosing the presets with the controller (in that case you must reassign all presets)

- check the **tutorial videos** on website www.faderfox.de to learn more about how to use the controller

#### **Settings in system mode**

- hold down both black load buttons for about 1 second to **start system mode** > yellow sys led is lit
- stores automatically last deck assignment and FX slot selections by system mode start **(new defaults)**
- set controllers **midi channel** pushing one of the 8 green buttons, the green leds above show the current selected channel 1 to 8 (channel 3 is used for the current Traktor setup file)
- press both gray filter buttons to reset all settings (**factory reset**)
- hold down both black load buttons for about 1 second to **leave system mode** > yellow sys led is off

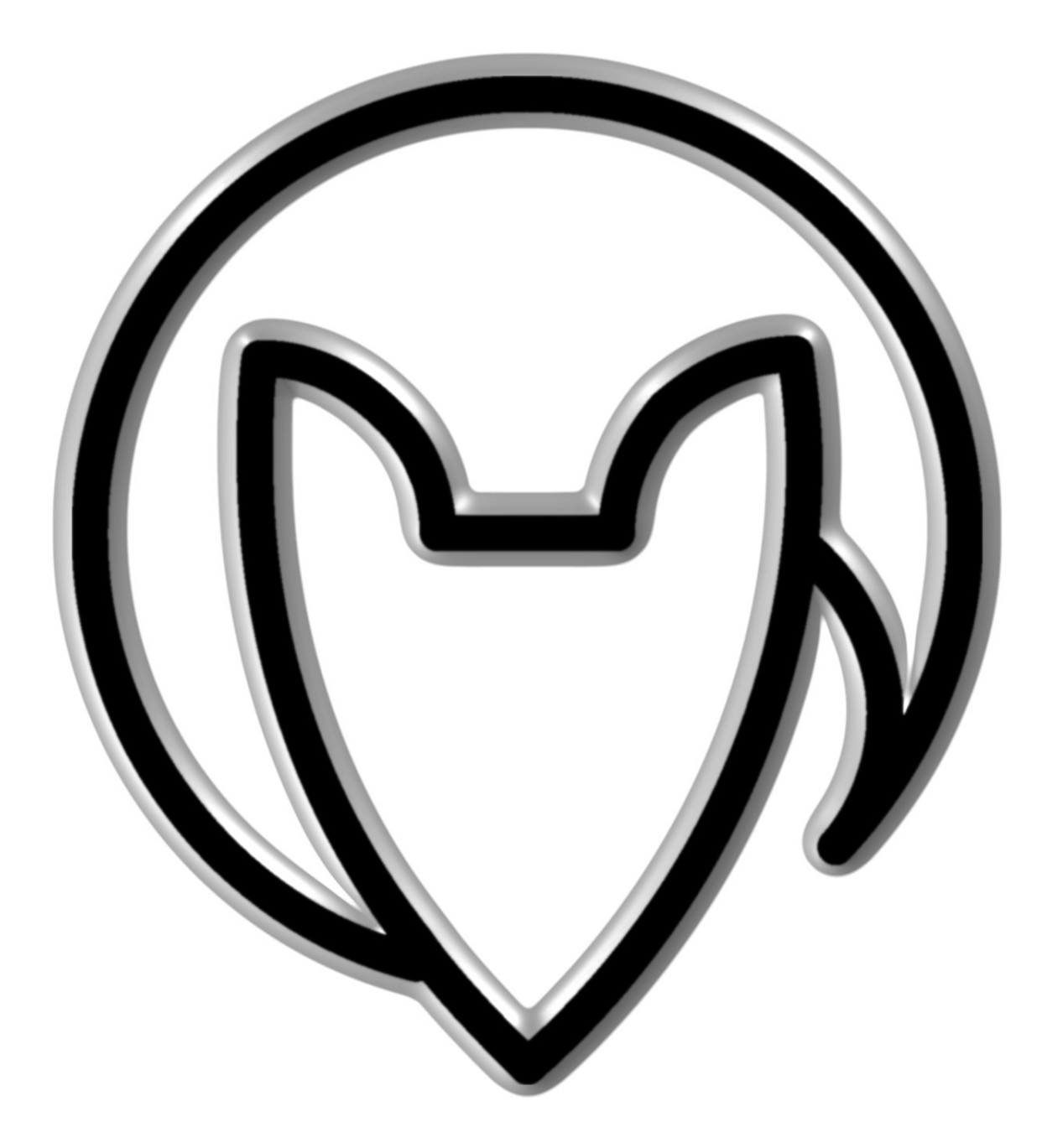

User manual DL3 version 1

Mathias Fuchß Software-Entwicklung Op'n Idenkamp 13a 22397 Hamburg **Germany** 

info@faderfox.de

www.faderfox.de